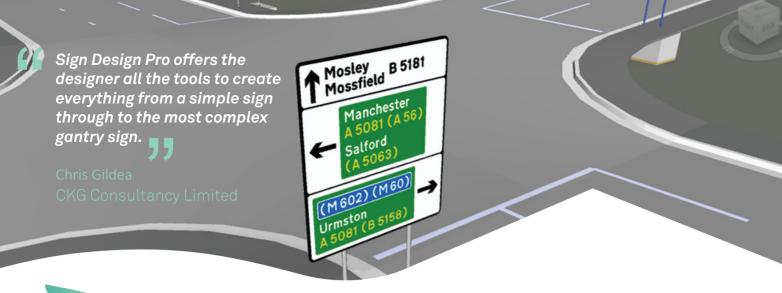

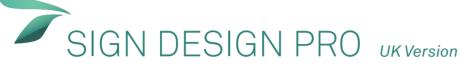

## **SIGN DESIGN PRO - QUICK DESCRIPTION**

Sign Design Pro Uk is an add-on for AutoCad used in the design of road traffic signs to British standards. Following the guidelines set out in Chapter 7 and the Traffic Signs Regulations General Directions. Sign Design Pro Uk hands the user a powerful yet flexible tool palette for designing all types of signs on Roads and Highways.

At AMEC we rely on design tools that aid our complex design Briefs. Using Sign & Line Design Prohelps us achieve those design goals.

AMEC Ijaz Ikram

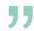

## **DESIGN**

Designing traffic signs is incredibly easy using the wealth of design tools available; be it one of the prebuilt dialog builders or using the geometry based design tools, creating signs is a simple task.

Signs can be constructed easily from the Ribbon by clicking one of the intuitive icons and joining objects together to form your sign structure.

Map type signs are designed by using the Jig enabled toolset. Start with a base of a simple crossroads or roundabout and use the arm build function to create your own layout for your road sign by joining them together. Signs can then be coloured with a single click and detailed for construction purposes.

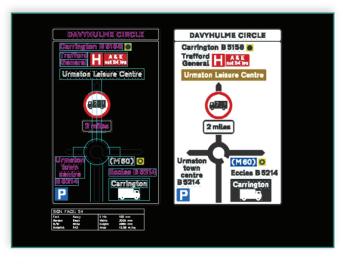

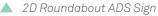

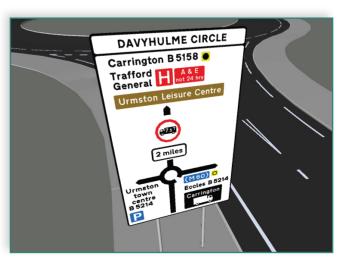

▲ 2D Roundabout ADS Sign converted to 3D.

#### **AUTODESK NAVISWORKS**

Below are several roundabout signs in 3D showing the asset data. The process is incredibly simple and is effective at producing BIM ready 3D models for Autodesk Navisworks.

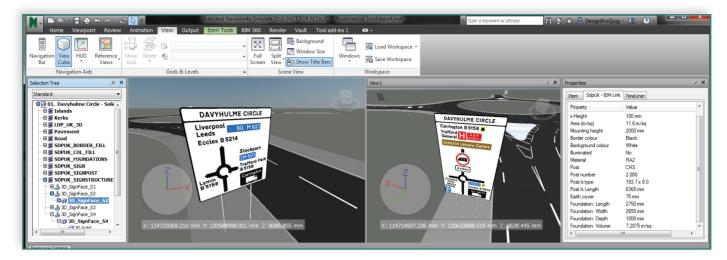

# WHY SIGN DESIGN PRO UK?

- Export Asset data
- 3D Signs
- Level 2 BIM Product
- Built-in Wind Loading
- Mount foundations at grade
- Motorway sign design tools
- Waiting/Loading plate builder
- "NO" object enabler needed
- Autodesk Civil 3D Support

### WIND LOADING

Wind loading is included as part of Sign Design Pro's core toolset. Opening the wind loading palette you will see the last sign automatically loaded as a starting solution. Here the user can choose from a variety of posts from CHS to Lattix or Jerol for a passively safe option.

Foundations can be designed to suit individual site layouts, for example where there is a restricted width or cables on site. Design changes can be viewed in different elevations while you're making modifications.

Working calculations can be viewed in two different

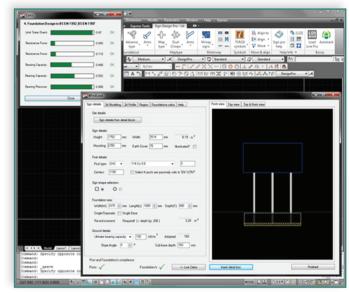

Wind loading in action showing live calcs window. Sign Design Pro uses the following Eurocodes in it's structural calculations: BS EN127, BS EN12767, BS EN 12899-1:2007, BS EN 1991-1-4

### formats for your solution:

Live Calcs - This is an effective method to design concrete foundations quickly and easily. The user manipulates the values to affect the dialog design tolerances until they turn green to show an acceptable solution.

Working Calcs - This is adjusted automatically as you work to show how your foundations are responding to changes in the design.

## **CONTACT US:**

UK Office +44 (0)161 222 0208
Europe Office +31 (0)10 258 78 78
Email infoeu@transoftsolutions.com
Website transoftsolutions.com/emea

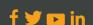

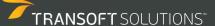